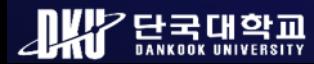

**Computer Security & OS LAB**

**정욱재, 정지헌, 강해인, 조성제**

#### **WDSC 2023**

### **안드로이드 젤리빈 기반 오디오 비디오 내비게이션의 로그 데이터 획득 및 분석**

**JKY Emanual LIKY** 

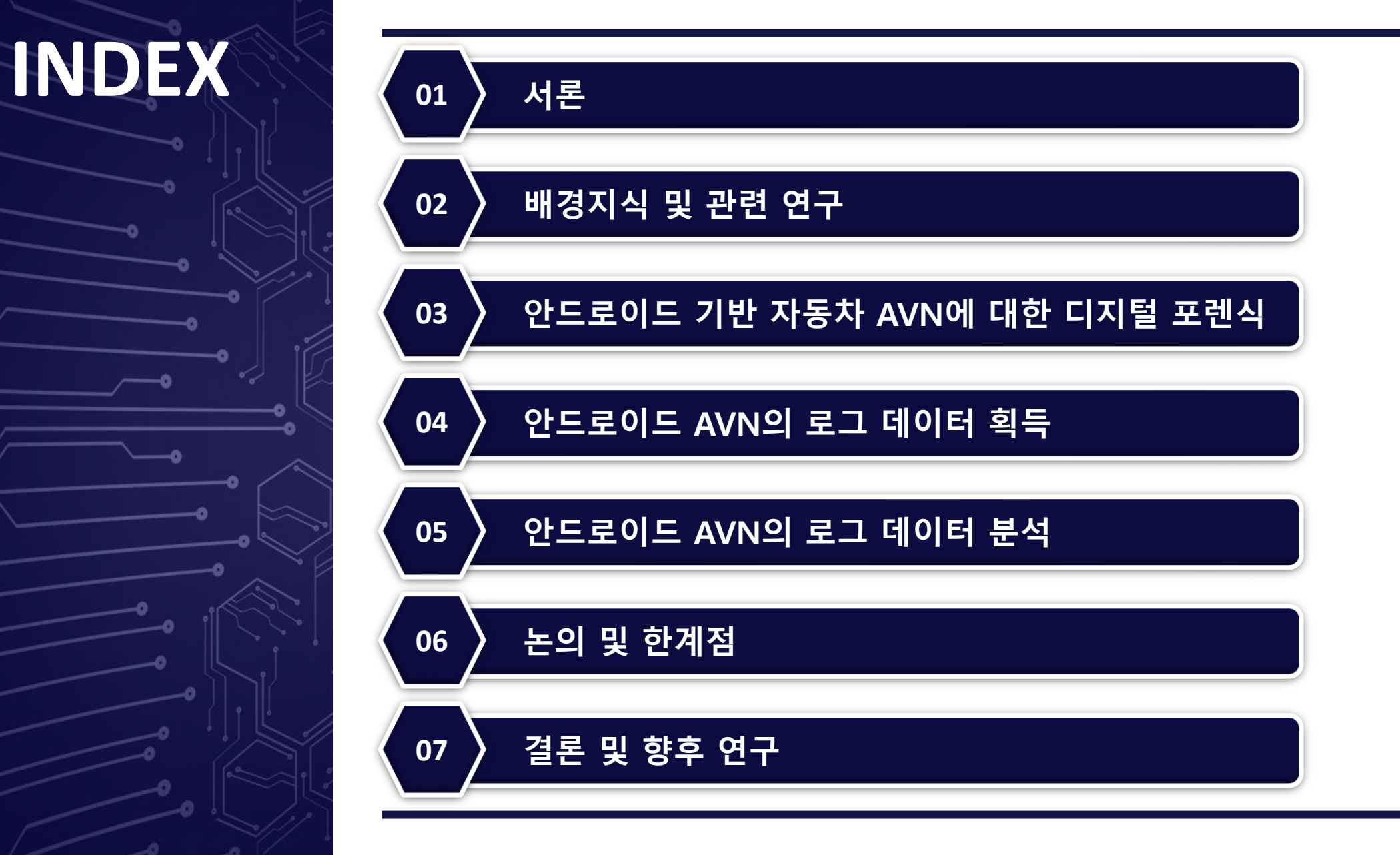

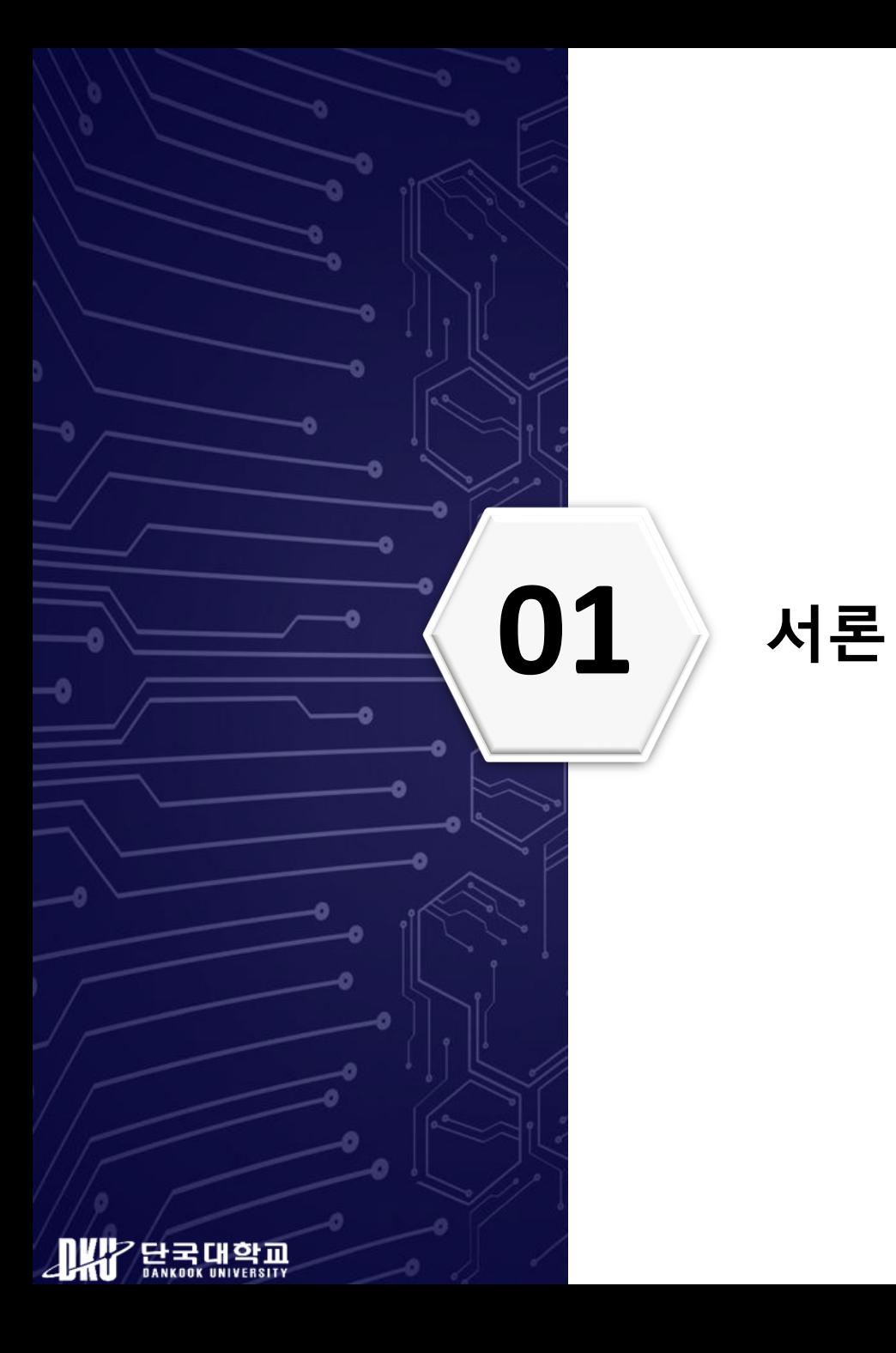

- ❖ 자동차의 전장화로 자동차와 ICT 기술 융합 가속화
	- 자동차에 ICT 기기와 부품의 비중이 증가하고, 자동차 내에서 인터넷을 이용할 수 있어 편의성 증대
	- 대표적인 ICT 기기는 AVN(Audio-Video-Navigation)이라고 불리는 인포테인먼트(In–Vehicle Infotainment, IVI) 시스템

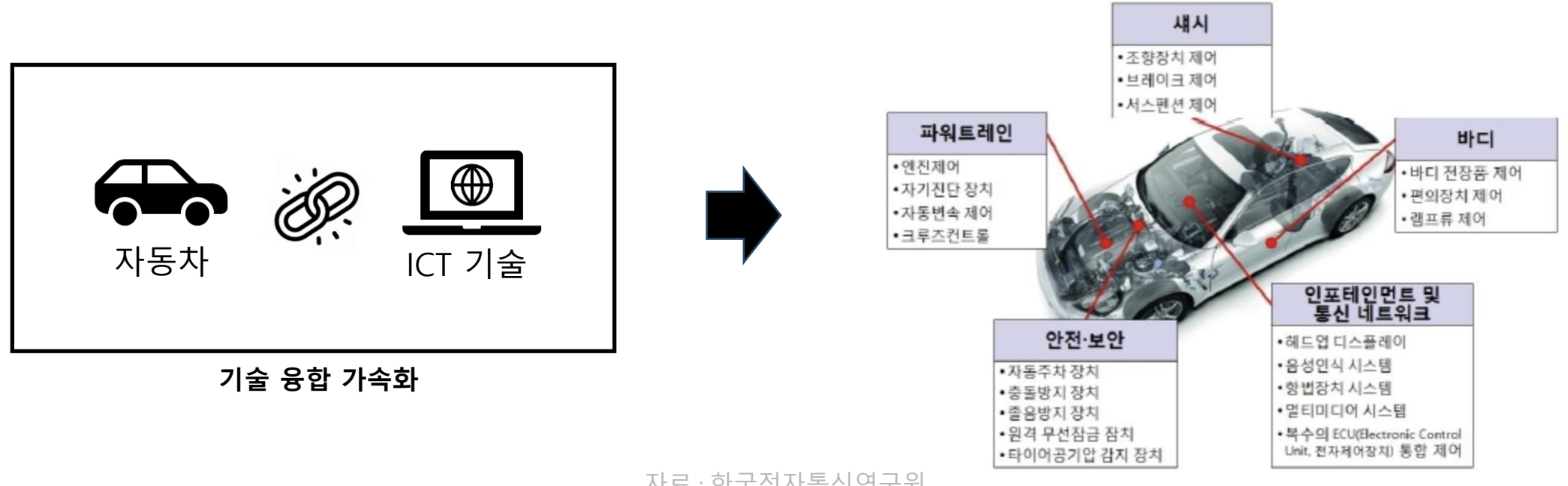

- ❖ 최신 AVN은 내비게이션 기능 뿐만 아니라 블루투스 기능을 통한 전화 송수신, 음악 재생, 음성 제어 기 능 등을 탑재하여 운전자에게 편의성 제공
	- 자동차 AVN에 다양한 기능이 추가되면서 AVN 시스템에 최근 목적지와 운행 경로, 운전 중에 수신·발신한 전화 통화, 재생한 음악 목록 등과 관련된 데이터 저장

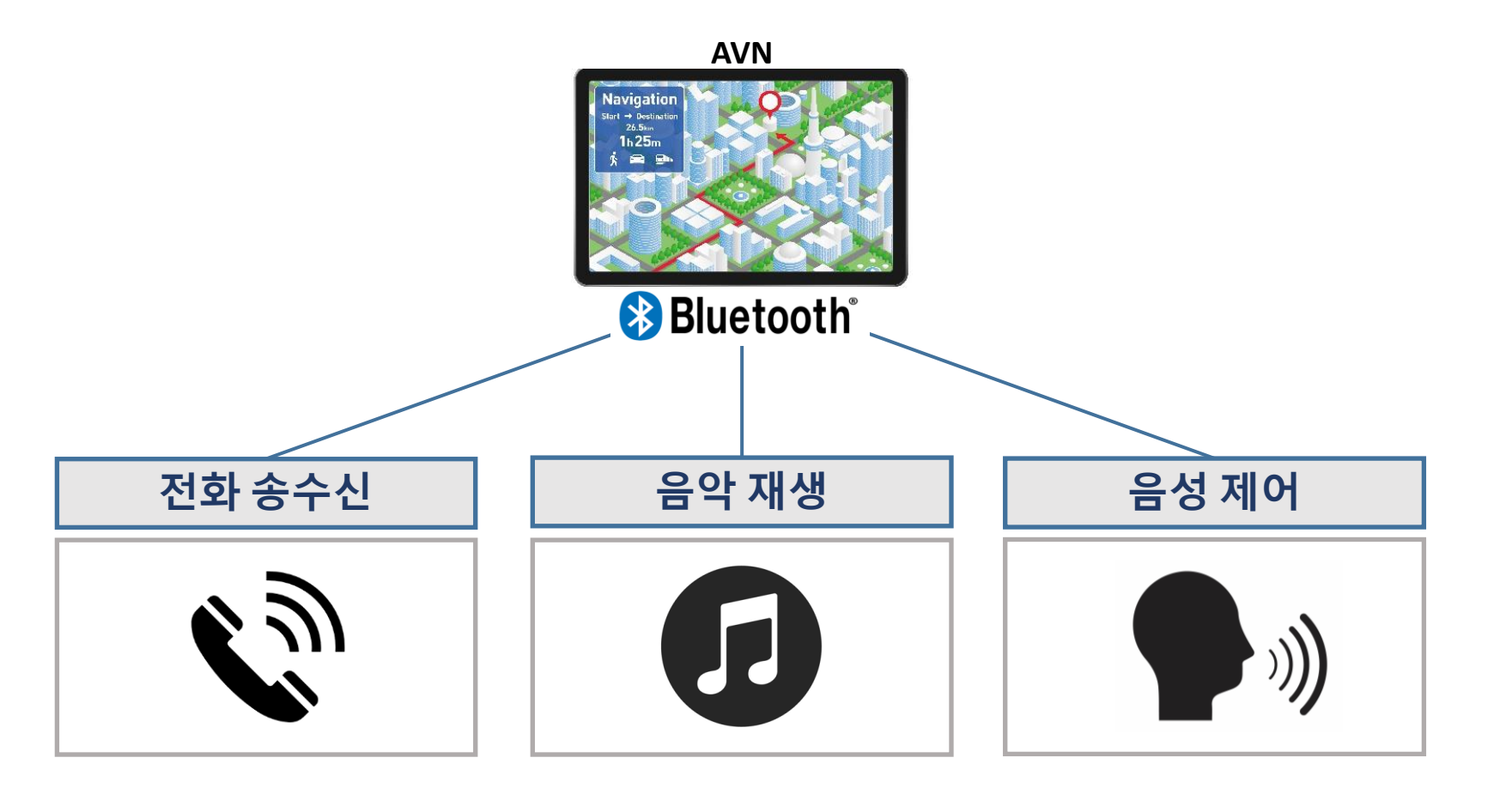

![](_page_4_Picture_4.jpeg)

**. . .**

❖ AVN으로 운전자의 편리성이 증가했지만, 주행 중 AVN 조작으로 인해 사고가 증가하는 부작용 발생

❖ 사고 원인 규명을 위해 AVN과 모바일 기기를 포렌식 분석할 수 있음

- 모바일 기기의 경우 디스크 암호화 및 샌드박스 고립화로 데이터 획득에 어려움이 있을 수 있음
- AVN 시스템의 경우 모바일 기기에 비해 포렌식 데이터 획득이 쉬울 수 있음
- AVN 시스템이 생성하는 로그 데이터의 경우 운전자가 임의로 수정하는 것이 불가능 함
- 로그 데이터를 획득 및 분석하여 운전자 행위 파악이 가능하면, 자동차 사고와 운전자 행위의 연관성 파악 가능

이투데이 > 사회 > 법조

[진화하는 과학수사]① 휴대폰처럼 자동차도 포렌식 수사한다…대검, 실무 적용

입력 2022-10-19 16:19 | 수정 2022-10-19 16:20

![](_page_5_Figure_10.jpeg)

![](_page_5_Picture_11.jpeg)

▪ 기아 Niro EV에 탑재된 안드로이드 젤리빈 기반 AVN을 대상으로 시나리오 기반 실험 진행

▪ 두 가지 방식을 사용하여 획득한 로그 데이터 분석 진행

■ 분석 결과를 토대로 로그 데이터 획득 방식 중 더 효율적인 방식 설명

▪ 로그 데이터 분석으로 운전자 행위 파악이 가능함을 보임

![](_page_6_Picture_5.jpeg)

![](_page_7_Picture_0.jpeg)

## **02 배경지식 <sup>및</sup> 관련 연구**

#### **배경지식**

- ❖ 안드로이드 로깅 시스템
	- 애플리케이션 작동 과정에서 발생하는 이벤트와 디바이스 정보 기록
	- 애플리케이션 개발 과정에서 오류 수정 작업에 활용되며, 일반적으로 아래의 4개의 메모리(로그) 버퍼에 저장
	- 로그는 휘발성 데이터라는 특징이 있으며, 로그 버퍼의 크기는 안드로이드 기기 제조사 및 버전에 따라 다를 수

있지만 기본적으로 256KB 크기를 가짐

![](_page_8_Picture_228.jpeg)

▪ logcat 명령어를 사용하면 생성된 로그 메시지를 텍스트 형식으로 획득할 수 있음

![](_page_8_Picture_229.jpeg)

![](_page_8_Picture_9.jpeg)

### **관련 연구**

- ❖ Hong, I., Lee, S., "Research on Efficient Live Evidence Analysis System Based on User Activity Using Android Logging System"
	- 안드로이드 모바일 기기에서 생생되는 휘발성 데이터와 관련된 연구가 활발하지 않음을 인지
	- 안드로이드 모바일 기기의 휘발성 데이터를 획득 및 분석하는 연구 진행
	- 사용자 행위를 정의하고 실험을 진행했고, 한 번의 행위에 여러 로그가 생성되는 것을 확인
	- 생성된 로그 데이터를 분석하여 사용자 행위를 추적할 수 있음을 보임

❖ Satrya, G. B., Daely, P. T., and Shin, S. Y., "Android forensics analysis: Private chat on social messenger"

- 안드로이드 모바일 기기에서 사용하는 메신저 앱 Telegram, Line, Kakao Talk에서 기능별 대화 시나리오 진행
- 생성되는 아티팩트를 획득하고 분석하여 해당 데이터들이 디지털 증거로 사용될 수 있음을 보임

![](_page_9_Picture_9.jpeg)

### **관련 연구**

- ❖ Seong, H., Lee, K., Han, S., Park, M., and Cho, S.J., "A Preliminary Forensics Analysis of Navigation Records on an Android-based Audio-Video Navigation System"
	- 기아 니로 EV에 탑재된 안드로이드 4.2.2 버전의 AVN 디스크 이미지 파일을 획득하고 분석
	- Dirty Cow(CVE-2016-5195) 취약점을 사용해 root 권한 상승 공격을 진행하고, dd 명령어를 사용해 AVN 디스크 이미지 파일 획득

- ❖ Kang, H., Seong, H., Kim, I., Jeong, W., Cho, S. J., Park, M. K., and Han, S. C., "Android-Based Audio Video Navigation System Forensics: A Case Study"
	- dd 명령어를 사용하여 획득한 안드로이드 4.2.2 버전의 AVN 디스크 이미지 파일을 포렌식 분석
	- 분석을 통해 이미지 파일 내부에 로그 데이터가 존재함을 확인
	- 로그 데이터와 이미지 파일 내부의 블루투스 및 내비게이션 데이터를 통합 분석하여 운전자의 이동 경로 파악

![](_page_10_Picture_8.jpeg)

![](_page_11_Picture_0.jpeg)

## **03 안드로이드 기반 자동차 AVN<sup>에</sup> 대한 디지털 포렌식**

- ❖ 데이터 획득과 데이터 분석 과정으로 구성
	- 데이터 획득 방식
		- Micro Read : 전자 현미경으로 플래시 메모리의 게이트를 물리적으로 관찰
		- Chip-off : 기기의 플래시 메모리를 물리적으로 제거하여 데이터 획득
		- Hex Dumping : 기기를 플래셔 박스와 PC에 연결하고 플래셔 박스의 진단 모드를 사용하여 데이터 획득
		- JTAG : PCB 기판의 JTAG 인터페이스에 선을 연결하여 데이터 획득
		- 논리적 추출(logical extraction) : 기기와 컴퓨터를 유무선으로 연결하고 명령어를 사용하여 데이터 획득
		- 수동 추출(manual extraction) : 기기를 직접 조작하여 내부에 저장된 데이터 확인
	- 본 논문에서는 논리적 추출 방식을 사용하여 로그 데이터 획득

![](_page_12_Figure_10.jpeg)

데이터 획득 방식 자료 : "Guidelines on Mobile Device Forensics", NIST SP

■ 획득한 데이터는 메모장과 전문 포렌식 도구인 Autopsy를 사용하여 분석

![](_page_12_Picture_13.jpeg)

#### **디지털 포렌식 대상 시스템**

#### ❖ 안드로이드 기반 AVN과 안드로이드 모바일 기기를 블루투스로 연동

![](_page_13_Picture_2.jpeg)

![](_page_13_Picture_3.jpeg)

![](_page_13_Picture_86.jpeg)

![](_page_13_Picture_5.jpeg)

#### **디지털 포렌식 대상 시스템**

- ❖ 로그 데이터 생성
	- AVN 내부에 운전자 행위와 관련된 로그 데이터를 생성하기 위해 시나리오 기반 실험 진행
	- 주행 중 운전자가 수행할 수 있는 행위를 선별하고 시나리오 구성
	- 실험을 진행하면서 시간 정보를 기록하고, 기록한 정보를 토대로 로그 데이터 분석 진행

| 시간    | 시나리오           |  |
|-------|----------------|--|
| 23:47 | AVN과 모바일 기기 연동 |  |
| 23:48 | 전화 수신          |  |
| 23:48 | 음악 재생          |  |
| 23:48 | 전화 발신          |  |
| 23:49 | 메시지 회신         |  |
| 23:49 | 연동 해제          |  |

**[주요 이벤트 생성 시나리오]**

![](_page_14_Picture_7.jpeg)

![](_page_15_Picture_0.jpeg)

## **04 안드로이드 AVN<sup>의</sup> 로그 데이터 획득**

#### **logcat 명령어를 사용한 로그 버퍼 데이터 획득**

- ❖ 로그 버퍼 데이터 획득 과정
	- 1. 시나리오 기반 실험 종료 후 AVN 시스템의 "엔지니어링 모드(Engineering Mode)" 진입
	- 2. Android Setting 메뉴에서 "USB 디버깅" 활성화
	- 3. USB 케이블을 사용하여 PC와 AVN 시스템 연결
	- 4. PowerShell에서 logcat 명령어를 사용하여 로그 버퍼에 생성되는 로그 데이터 실시간 획득
		- AVN에 존재하는 main, system, radio, events 버퍼를 대상으로 데이터 획득
		- 로그 데이터는 텍스트 형식으로 획득 가능

![](_page_16_Figure_8.jpeg)

![](_page_16_Picture_9.jpeg)

![](_page_16_Picture_10.jpeg)

main.log system.log radio.log events.log

![](_page_16_Picture_12.jpeg)

#### **dd 명령어를 사용한 디스크 이미지 파일 획득**

- ❖ 디스크 이미지 파일 획득 과정
	- 1. "USB 디버깅"이 활성화된 AVN 시스템을 USB 케이블로 PC와 연결
	- 2. PC에 Dirty Cow 취약점 POC 코드 설치
	- 3. POC 코드를 실행하여 AVN 내부에 권한 상승 공격 파일 설치
	- 4. AVN 시스템의 shell에서 생성된 파일을 확인하고 권한 상승 공격 진행
	- 5. dd 명령어를 사용하여 디스크 이미지 파일 획득
		- cat /proc/partitions 명령어로 확인 가능한 파티션을 대상으로 명령어 사용 (mmcblk0 영역)
		- sd 카드에 저장된 이미지 파일 획득

![](_page_17_Figure_9.jpeg)

![](_page_17_Picture_10.jpeg)

**AVN 파티션 정보**

![](_page_18_Picture_0.jpeg)

## **05 안드로이드 AVN<sup>의</sup> 로그 데이터 분석**

#### **로그 버퍼 데이터 분석**

- ❖ 텍스트 형식으로 생성된 로그 파일 분석
	- 메모장을 사용하여 생성된 로그 데이터 파일 분석
	- 시나리오 실험 중 기록한 시간 정보를 토대로 로그 데이터 분석

![](_page_19_Picture_4.jpeg)

![](_page_19_Picture_140.jpeg)

![](_page_19_Picture_6.jpeg)

ngNotifier( 1622): [anIVIMessage] id:8610

WMessageService( 1622): handlelVMessage : id = PERIODIC\_AVN\_STATUS(0x8610) DischargeWarningNotifier( 1622): [onlVIMessage] id:8610

nicomd (1934): <- UartPort: #x8610 [03 05 00 00 00 06 db 06 a9 08 7f ] ice( 1622): handlelVIMessage : id = PERIODIC\_AVN\_STATUS(0x8610)

mingNotifier( 1622): [onlVMessage] id:8610

MMessageService( 1622): send : id = HU\_GW\_P\_05(0x442)

.<br>ireenCarManager( 2827): sendPHEVBatteryCharge Tmu\_Rdy : 0, mHour : 23, mMin : 45, mSec : 52, mWeek : 5

-<br>IreenCarService( 1768): sendPHEVBatteryCharge Tmu\_Rdy : 0 mHour : 23 mMin : 45 mSec : 52 mWeek : 5

![](_page_19_Picture_141.jpeg)

금 udclog - Windows 메모장<br>파일리 - 편집리 - 서비리 - 보기아 - 도움일러<br>setupQutput STDOUT FILENO 1

![](_page_19_Picture_8.jpeg)

![](_page_19_Picture_142.jpeg)

![](_page_19_Picture_143.jpeg)

![](_page_19_Picture_11.jpeg)

![](_page_19_Picture_13.jpeg)

#### **로그 버퍼 데이터 분석**

#### ❖ 분석 결과

- main, system, events 버퍼에서 운전자 행위와 관련된 로그 데이터 발견
- main 버퍼의 경우 body 부분에 운전자 행위와 관련된 정보가 구체적으로 존재
- system 버퍼에는 main 버퍼 만큼 구체적인 정보가 남지 않지만 body 부분을 확인하여 운전자 행위 추측 가능
- events 버퍼의 경우 body 부분에 운전자 행위와 관련된 구체적인 정보가 기록되지 않아 tag 정보와 통합 분석하 여 운전자 행위 파악 가능

![](_page_20_Picture_256.jpeg)

#### **[AVN 시스템의 음악 재생 관련 로그 데이터]**

![](_page_20_Picture_8.jpeg)

#### **디스크 이미지 파일 내부의 로그 데이터 분석**

#### ❖ 디스크 이미지 파일 분석

- 포렌식 도구인 Autopsy를 사용하여 분석 진행
- 파티션 중 'mmcblk0p16'와 'mmcblk0p21'에서 로그 데이터 발견

![](_page_21_Picture_91.jpeg)

![](_page_21_Picture_5.jpeg)

![](_page_21_Picture_92.jpeg)

![](_page_21_Picture_7.jpeg)

#### **디스크 이미지 파일 내부의 로그 데이터 분석**

- ❖ 분석 결과
	- mmcblk0p21에 존재하는 로그 데이터는 텔레매틱스 시스템 및 커널과 관련된 로그 데이터
	- mmcblk0p16의 'trace\_log.txt.\* [숫자]' 형태의 파일에 운전자 행위와 관련된 로그 데이터 존재
		- AVN 음향 설정 관련 데이터와 기기 연동 및 해제 정보만 존재하는 것을 확인 (버퍼 정보 확인 불가)
	- logcat으로 획득한 로그 버퍼 데이터와 관련된 정보는 존재하지 않음
		- 메모리 버퍼에서 생성되는 로그 데이터는 디스크에 저장되지 않는 것으로 추정됨
		- 디스크 이미지 파일에 존재하는 로그 데이터를 단독으로 분석하는 것은 운전자 행위를 파악하는 것에는 제한이 있음

#### **[디스크 이미지 파일에서 확인한 운전자 행위 로그 데이터]**

![](_page_22_Picture_258.jpeg)

![](_page_22_Picture_10.jpeg)

![](_page_23_Picture_0.jpeg)

- ❖ 기아 NIRO EV (2018)에 탑재되는 AVN 시스템의 로그 데이터를 획득하고 분석
	- logcat 명령어를 사용하여 main, system, radio, events 버퍼를 대상으로 로그 데이터를 획득
	- main, system, events 버퍼에 운전자 행위와 관련된 로그 데이터가 존재하며, main 버퍼에 운전자 행위와 관련된 로그가 구체적으로 생성됨을 확인
	- dd 명령어를 사용하여 획득한 디스크 이미지 파일은 2개의 파티션에서 로그 데이터를 확인했으며, mmcblk0p16 파티션에서 AVN과 모바일 기기 간의 연동 및 해제 정보만을 발견
- ❖ logcat 명령어를 사용하여 로그 데이터를 획득하는 방식이 운전자 행위를 파악하는데 더 효율적임을 알 수 있음

| 행위     | 로그 버퍼 | 디스크 이미지 |
|--------|-------|---------|
| 기기 연동  |       | റ       |
| 전화 수신  |       | x       |
| 음악 재생  |       | x       |
| 전화 발신  |       | x       |
| 메시지 회신 |       | x       |
| 연동 해제  |       |         |

**[운전자 행위 데이터 확인 가능 여부]**

![](_page_24_Picture_8.jpeg)

#### **한계점**

- ◆ 로그는 휘발성 데이터라는 특징으로 인해 기기의 전원이 꺼지면 운전자 행위와 관련된 로그 데이터를 획득할 수 없음
- ❖ 로그 버퍼 크기를 초과하는 로그가 생성되면 가장 오래된 로그 데이터부터 덮어씌워지는 문제가 있음
- ❖ 본 논문에서 사용한 로그 데이터 획득 방식은 엔지니어링 모드에서 접근할 수 있고, USB 디버깅 활성화 가 가능한 기기에서만 사용할 수 있음

![](_page_25_Picture_4.jpeg)

**엔지니어링 모드 진입 USB 디버깅 활성화**

![](_page_25_Picture_6.jpeg)

![](_page_25_Picture_8.jpeg)

![](_page_26_Picture_0.jpeg)

## **07 결론 <sup>및</sup> 향후 연구**

#### **결론 및 향후 연구**

#### ❖ 결론

- logcat으로 획득한 로그 데이터에 시나리오와 관련된 모든 정보가 포함되어 있었고, 운전자 행위 파악이 가능함
- dd를 통해 획득한 디스크 이미지 파일 내부의 로그 데이터에는 기기 연동과 연동 해제와 관련된 정보만이 존재함
- logcat 명령어를 사용하여 로그 데이터를 획득하는 방식을 사용하면 시나리오 기반의 운전자 행위를 파악할 수 있 고, 디스크 이미지 파일을 획득하는 방식보다 더 효율적임
- AVN 로그 데이터를 획득할 수 있다면 운전자 행위를 파악하여 자동차 사고와의 연관성 조사에 도움이 될 수 있음

#### ❖ 향후 연구

- 획득한 로그 데이터 검증을 위해 실험에 사용한 모바일 기기의 로그 데이터와 AVN 로그 데이터 비교 분석
- 실험을 통해 획득한 로그 데이터를 활용하여 효과적으로 로그 데이터를 분석할 수 있는 환경 구축

![](_page_27_Picture_9.jpeg)

![](_page_28_Picture_0.jpeg)

# **Q&A**